## Kalandozás a LOGO világában

## **ÉRTÉKADÁS**

Eliárás írásakor a név után felsoroljuk a használt paramétereket, ezek a formális paraméterek. Az eljárás végrehajtásakor ezek tényleges értékeket kapnak. De nem csak így adhatunk egy paraméternek értéket, hanem a MAKE "A érték utasítással is. A MAKE "A 5 utasítással az A paraméter értéke 5 lesz. Ha a MAKE "A :A + 5 utasítást adjuk, ez az A értékét növeli 5-tel. Felhasználásával az elöző számban közölt CSIGA eliárás átírható a következő képpen:

```
TO CSIGA : A : SZOG : NOV
     FD :A RT :SZÖG
     IF :A 170 [MAKE "A :A + : NOV CSIGA :A : SZOG : NOV]
END
```
Az értékadás az eljárás futása közben is történhet MAKE "A READ-CHAR vagy MAKE "A READLIST (RL) segítségével. Az első egy karaktert olvas be, a második egy sort. Ha a közölnivalót a parancsmezőbe szeretnénk íratni, akkor a READLISTCC (RLCC) utasítást használjuk. Ezeknél az utasításoknál a program futása egy billentyű illetve egy ENTER lenyomásáig várakozik.

## **KIÍRATÁS**

Értékek kiírására már ismerjük a PR mit utasítást, mely a rajzlapra ír soronként. Folvamatos kiírást biztosít az INSERT mit utasítás. A LABEL mit hatására a teknőc helyétől kezdve írja a mit, grafikaként, tehát CT paranccsal nem törölhető. (A CT a szöveget törli a rajzlapról.) Ha a parancsmezőbe szeretnénk írni, a SHOW mit utasítást használjuk soronkénti és a TYPE mit utasítást folyamatos írásra. Mindenik utasítás után köverkezhet idézőjellel kezdett szó, szögletes zárójelbe foglalt szöveg, kettős ponttal kezdödő változó.

Szemléltetésül írjunk egy eljárást, mellyel a teknőcöt a billentyűzetről vezérelhetjük. A "j" billentyű lenyomására jobbra, a "b"-re balra, az "e" hatására pedig előre megy 10-et.

```
TO UTASIT
     MAKE "A READCHAR
     IF : A = "J [RT 90 5TOP]IF : A = "B [LT 90 5TOP]IF :A = "E [ FD 10 5TOP].
     PR [ ERRE A BILLENTYŰRE NEM TUDOM MIT RAJZOLJAK]
END
```
1995-96/1

## LOGO-CSIPKÉK (REKURZÍV GÖRBÉK)

Vegyünk egy adott hosszúságú szakaszt. Osszuk három részre, és a középső részt helyettesítsük egy egyenlő oldalú háromszög két szárával. Az így kapott töröttvonal minden szakaszát osszuk három egyenlő részre. és a középsőt minden esetben helyettesítsük az egyenlő oldalú háromszög két szárával. És így tovább...

Vegyük az :a hosszúságú szakaszt

```
TO NULL : A
      FD - AEND
TO ELSO : A
      NULL : A / 3 LT 60
      NULL : A / 3 RT 120
      NULL :A / 3 LT 60<br>NULL :A / 3
END
TO MASODIK : A
      ELSO :A / 3 LT 60
      ELSO :A / 3 RT 120
      ELSO :A / 3 LT 60
      ELSO :A / 3
END
TO HARMADIK : A
      MASODIK : A / 3 LT 60
      MASODIK : A / 3 RT 120<br>MASODIK : A / 3 LT 60
      MASODIK : A / 3
END
```
Általánosítva, meg kell adnunk, hogy hány lépést rajzoljon a teknőc

```
TO GORBE : A : LEPES
       IF : LEPES = O(FD : A STOP)GORBE : A / 3 : LEPE - 1 LT 60
      GORBE :A / 3 :LEPES - 1 RT 120<br>GORBE :A / 3 :LEPES -1 LT 60
       GORBE : A / 3 : LEPES -1
```
**END** 

Ez már fraktál véges megközelítése, melyet Koch görbének neveznek. Érdekes "csipkéket" kapunk, ha ezt háromszög vagy négyszög oldalaira helyezzük. Ezt megtehetjük befele és kifele is.

HOPEHELY : A : LEPES REPEAT 3(GORBE : A : LEPES RT 120)

**END** 

Based and the **Philadelli** 

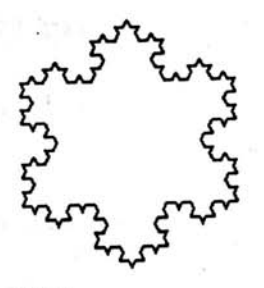

TO BEFELE : A : LEPES REPEAT 3(GORBE : A : LEPES LT 120) **END** 

SPOS. Kísérletezhetsz olyan csipkével, melyben adott szakaszt három egyenlő részre osztasz, majd a középsőt egy négyzet három oldalával helyettesíted, vagy egy olyannal, amelyet a következő ábra mutat. Itt egy adott szakaszt négy egyenlő részre osztottam és halyettesítettem a középső két szakaszt az ábra szerint:

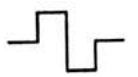

SE CLIPS A második lépés:

VE 39 78 17 3

tal si le v Patte a Film

Section 1

Midi s me

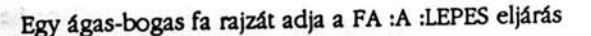

```
TO FA : A : LEPES
njaöt 201
              IF : LEPES = 0 [ STOP]
              FD : A LT 45
              FA : A / 2 : LEPES - 1 RT 90
              FA :A / 2 : LEPES - 1 LT 45
              BK : A
   END
```
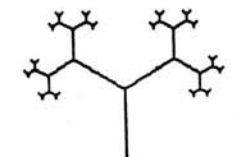

A következő számban lesz még egy-két ötlet fraktálok - csipkék rajzolására.

Vas Anna

1995-96/1